### SPARC Enterprise M4000/M5000 Servers

Installation Guide

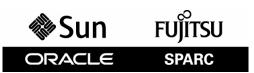

Part No.: 819-2211-14, Manual Code: C120-E351-07EN December 2010, Revision A Copyright © 2007, 2010, Oracle and / or its affiliates. All rights reserved.

FUJITSU LIMITED provided technical input and review on portions of this material.

Oracle and/or its affiliates and Fujitsu Limited each own or control intellectual property rights relating to products and technology described in this document, and such products, technology and this document are protected by copyright laws, patents, and other intellectual property laws and international treaties.

This document and the product and technology to which it pertains are distributed under licenses restricting their use, copying, distribution, and decompilation. No part of such product or technology, or of this document, may be reproduced in any form by any means without prior written authorization of Oracle and/or its affiliates and Fujitsu Limited, and their applicable licensors, if any. The furnishings of this document to you does not give you any rights or licenses, express or implied, with respect to the product or technology to which it pertains, and this document does not contain or represent any commitment of any kind on the part of Oracle or Fujitsu Limited, or any affiliate of either of them.

This document and the product and technology described in this document may incorporate third-party intellectual property copyrighted by and/or licensed from the suppliers to Oracle and/or its affiliates and Fujitsu Limited, including software and font technology.

Per the terms of the GPL or LGPL, a copy of the source code governed by the GPL or LGPL, as applicable, is available upon request by the End User. Please contact Oracle and/or its affiliates or Fujitsu Limited.

This distribution may include materials developed by third parties.

Parts of the product may be derived from Berkeley BSD systems, licensed from the University of California. UNIX is a registered trademark in the U.S. and in other countries, exclusively licensed through X/Open Company, Ltd.

Oracle and Java are registered trademarks of Oracle and/or its affiliates. Fujitsu and the Fujitsu logo are registered trademarks of Fujitsu Limited.

All SPARC trademarks are used under license and are registered trademarks of SPARC International, Inc. in the U.S. and other countries. Products bearing SPARC trademarks are based upon architectures developed by Oracle and/or its affiliates. SPARC64 is a trademark of SPARC International, Inc., used under license by Fujitsu Microelectronics, Inc. and Fujitsu Limited. Other names may be trademarks of their respective owners.

United States Government Rights - Commercial use. U.S. Government users are subject to the standard government user license agreements of Oracle and/or its affiliates and Fujitsu Limited and the applicable provisions of the FAR and its supplements.

Disclaimer: The only warranties granted by Oracle and Fujitsu Limited, and/or any affiliate of either of them in connection with this document or any product or technology described herein are those expressly set forth in the license agreement pursuant to which the product or technology is provided. EXCEPT AS EXPRESSLY SET FORTH IN SUCH AGREEMENT, ORACLE OR FUJITSU LIMITED, AND/OR THEIR AFFILIATES MAKE NO REPRESENTATIONS OR WARRANTIES OF ANY KIND (EXPRESS OR IMPLIED) REGARDING SUCH PRODUCT OR TECHNOLOGY OR THIS DOCUMENT, WHICH ARE ALL PROVIDED AS IS, AND ALL EXPRESS OR IMPLIED CONDITIONS, REPRESENTATIONS AND WARRANTIES, INCLUDING WITHHOUT LIMITATION ANY IMPLIED WARRANTY OF MERCHANTABILITY, FITNESS FOR A PARTICULAR PURPOSE OR NON-INFRINGEMENT, ARE DISCLAIMED, EXCEPT TO THE EXTENT THAT SUCH DISCLAIMERS ARE HELD TO BE LEGALLY INVALID. Unless otherwise expressly set forth in such agreement, to the extent allowed by applicable law, in no event shall Oracle or Fujitsu Limited, and/or any of their any indirect, special, incidental or consequential damages, even if advised of the possibility of such damages.

DOCUMENTATION IS PROVIDED "AS IS" AND ALL EXPRESS OR IMPLIED CONDITIONS, REPRESENTATIONS AND WARRANTIES, INCLUDING ANY IMPLIED WARRANTY OF MERCHANTABILITY, FITNESS FOR A PARTICULAR PURPOSE OR NON-INFRINGEMENT, ARE DISCLAIMED, EXCEPT TO THE EXTENT THAT SUCH DISCLAIMERS ARE HELD TO BE LEGALLY INVALID.

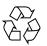

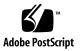

Copyright © 2007, 2010, Oracle et/ou ses sociétés affiliées. Tous droits réservés.

FUJITSU LIMITED a fourni et vérifié des données techniques de certaines parties de ce composant.

Oracle et/ou ses sociétés affiliées et Fujitsu Limited détiennent et contrôlent chacune des droits de propriété intellectuelle relatifs aux produits et technologies décrits dans ce document. De même, ces produits, technologies et ce document sont protégés par des lois sur le copyright, des brevets, d'autres lois sur la propriété intellectuelle et des traités internationaux.

Ce document, le produit et les technologies afférents sont exclusivement distribués avec des licences qui en restreignent l'utilisation, la copie, la distribution et la décompilation. Aucune partie de ce produit, de ces technologies ou de ce document ne peut être reproduite sous quelque forme que ce soit, par quelque moyen que ce soit, sans l'autorisation écrite préalable d'Oracle et/ou ses sociétés affiliées et de Fujitsu Limited, et de leurs éventuels bailleurs de licence. Ce document, bien qu'il vous ait été fourni, ne vous confère aucun droit et aucune licence, expresses ou tacites, concernant le produit ou la technologie auxquels il se rapporte. Par ailleurs, il ne contient ni ne représente aucun engagement, de quelque type que ce soit, de la part d'Oracle ou de Fujitsu Limited, ou des sociétés affiliées de l'une ou l'autre entité.

Ce document, ainsi que les produits et technologies qu'il décrit, peuvent inclure des droits de propriété intellectuelle de parties tierces protégés par copyright et/ou cédés sous licence par des fournisseurs à Oracle et/ou ses sociétés affiliées et Fujitsu Limited, y compris des logiciels et des technologies relatives aux polices de caractères.

Conformément aux conditions de la licence GPL ou LGPL, une copie du code source régi par la licence GPL ou LGPL, selon le cas, est disponible sur demande par l'Utilisateur final. Veuillez contacter Oracle et/ou ses sociétés affiliées ou Fujitsu Limited.

Cette distribution peut comprendre des composants développés par des parties tierces.

Des parties de ce produit peuvent être dérivées des systèmes Berkeley BSD, distribués sous licence par l'Université de Californie. UNIX est une marque déposée aux États-Unis et dans d'autres pays, distribuée exclusivement sous licence par X/Open Company, Ltd.

Oracle et Java sont des marques déposées d'Oracle Corporation et/ou de ses sociétés affiliées. Fujitsu et le logo Fujitsu sont des marques déposées de Fujitsu Limited.

Toutes les marques SPARC sont utilisées sous licence et sont des marques déposées de SPARC International, Inc., aux États-Unis et dans d'autres pays. Les produits portant la marque SPARC reposent sur des architectures développées par Oracle et/ou ses sociétés affiliées. SPARC64 est une marque de SPARC International, Inc., utilisée sous licence par Fujitsu Microelectronics, Inc. et Fujitsu Limited. Tout autre nom mentionné peut correspondre à des marques appartenant à d'autres propriétaires.

United States Government Rights - Commercial use. U.S. Government users are subject to the standard government user license agreements of Oracle and/or its affiliates and Fujitsu Limited and the applicable provisions of the FAR and its supplements.

Avis de non-responsabilité : les seules garanties octroyées par Oracle et Fujitsu Limited et/ou toute société affiliée de l'une ou l'autre entité en rapport avec ce document ou tout produit ou toute technologie décrits dans les présentes correspondent aux garanties expressément stipulées dans le contrat de licence régissant le produit ou la technologie fournis. SAUF MENTION CONTRAIRE EXPRESSÉMENT STIPULÉE DANS CE CONTRAT, ORACLE OU FUJITSU LIMITED ET LES SOCIÉTÉS AFFILIÉES À L'UNE OU L'AUTRE ENTITÉ REJETTENT TOUTE REPRÉSENTATION OU TOUTE GARANTIE, QUELLE QU'EN SOIT LA NATURE (EXPRESSE OU IMPLICITE) CONCERNANT CE PRODUIT, CETTE TECHNOLOGIE OU CE DOCUMENT, LESQUELS SONT FOURNIS EN L'ÉTAT. EN OUTRE, TOUTES LES CONDITIONS, REPRÉSENTATIONS ET GARANTIES EXPRESSES OU TACITES, Y COMPRIS NOTAMMENT TOUTE GARANTIE IMPLICITE RELATIVE À LA QUALITÉ MARCHANDE, À L'APTITUDE À UNE UTILISATION PARTICULIÈRE OU À L'ABSENCE DE CONTREFAÇON, SONT EXCLUES, DANS LA MESURE AUTORISÉE PAR LA LOI APPLICABLE. Sauf mention contraire expressément stipulée dans ce contrat, dans la mesure autorisée par la loi applicable, en aucun cas Oracle ou Fujitsu Limited et/ou l'une ou l'autre de leurs sociétés affiliées ne sauraient être tenues responsables envers une quelconque partie tierce, sous quelque théorie juridique que ce soit, de tout manque à gagner ou de perte de profit, de problèmes d'utilisation ou de perte de données, ou d'interruptions d'activités, ou de tout dommage indirect, spécial, secondaire ou consécutif, même si ces entités ont été préalablement informées d'une telle éventualité.

LA DOCUMENTATION EST FOURNIE « EN L'ÉTAT » ET TOUTE AUTRE CONDITION, DÉCLARATION ET GARANTIE, EXPRESSE OU TACITE, EST FORMELLEMENT EXCLUE, DANS LA MESURE AUTORISÉE PAR LA LOI EN VIGUEUR, Y COMPRIS NOTAMMENT TOUTE GARANTIE IMPLICITE RELATIVE À LA QUALITÉ MARCHANDE, À L'APTITUDE À UNE UTILISATION PARTICULIÈRE OU À L'ABSENCE DE CONTREFAÇON.

## Contents

### Preface ix

### 1. Installation Overview 1–1

1.1 Installation Workflow 1–1

### 2. Preparing to Install the Server 2–1

- 2.1 Safety Precautions 2–1
- 2.2 Before Installing the Server 2–2
  - 2.2.1 Facility Power 2–2
    - 2.2.1.1 Facility Power Requirements and Characteristics 2–4
    - 2.2.1.2 Grounding 2–7
  - 2.2.2 Cable Connections 2–8
  - 2.2.3 Checking the Installation Location 2–8
- 2.3 Tools and Equipment 2–9

### 3. Installing the Server 3–1

- 3.1 Checking Components 3–1
- 3.2 Connecting Input Power Cords 3–2
  - 3.2.1 Connecting a UPS Unit 3–3
  - 3.2.2 Verifying the Power Input Connections Before Applying Power 3– 4

- 3.3 Connecting the Administration Console 3–5
  - 3.3.1 Connecting the Console 3–7
  - 3.3.2 Initializing the XSCF Unit 3–9
- 3.4 Powering On the Server 3–10
  - 3.4.1 Verifying the Configuration 3–11
  - 3.4.2 Checking the Dual-Power Feed 3–15
- 3.5 Connecting Additional Peripheral Devices 3–15

#### 4. Connecting the Domains to the Network 4–1

- 4.1 Overview of Network Configuration 4–1
- 4.2 Connecting to the Network 4–1
- 4.3 Verifying the Network Connection 4–2
- 4.4 Verifying Operation by Running Oracle VTS Software 4–2

#### A. System Views A–1

- A.1 M4000 Server Views A-1
- A.2 M5000 Server Views A-5
- A.3 Operator Panel Overview A–9

#### **B.** Fault Isolation **B–1**

- B.1 Corrective Actions to Common Problems B-1
- B.2 Using the Diagnostic Commands B–2
  - B.2.1 Using the showhardconf Command B–2
  - B.2.2 Using the showlogs Command B–5
  - B.2.3 Using the showstatus Command B-6
  - B.2.4 Using the fmdump Command B–6
    - B.2.4.1 fmdump -V Command B-6
    - B.2.4.2 fmdump -e Command B-7
  - B.2.5 Using the fmadm faulty Command B-7
    - B.2.5.1 fmadm config Command B-8

| B.2.6   | Using the fmstat Command B-8            |
|---------|-----------------------------------------|
| Traditi | onal Oracle Solaris Diagnostic Commands |
| B.3.1   | Using the iostat Command B-9            |
|         | B.3.1.1 Options B-9                     |
| B.3.2   | Using the prtdiag Command B-11          |
|         | B.3.2.1 Options B-11                    |
| B.3.3   | Using the prtconf Command B-14          |
|         | B.3.3.1 Options B-14                    |
| B.3.4   | Using the netstat Command B-16          |
|         | B.3.4.1 Options B-16                    |
| B.3.5   | Using the ping Command B–17             |
|         | B.3.5.1 Options B-17                    |
| B.3.6   | Using the ps Command B-18               |
|         | B.3.6.1 Options B-18                    |
| B.3.7   | Using the prstat Command B-19           |
|         |                                         |

B–9

B.3

B.3.7.1 Options B-20

## Preface

This installation guide describes how to install and set up the SPARC Enterprise M4000/M5000 servers from Oracle and Fujitsu. This document is intended for authorized service providers. References herein to the M4000 server or M5000 server are references to the SPARC Enterprise M4000 or SPARC Enterprise M5000 server.

This section explains:

- "SPARC Enterprise M4000/M5000 Servers Documentation" on page ix
- "Text Conventions" on page xi
- "Notes on Safety" on page xi
- "Documentation Feedback" on page xii

## SPARC Enterprise M4000/M5000 Servers Documentation

For the web location of all SPARC Enterprise M4000/M5000 servers documents, refer to the *SPARC Enterprise M4000/M5000 Servers Getting Started Guide* packaged with your server.

Product notes are available on the website only. Please check for the most recent update for your product.

**Note** – For Sun Oracle software-related manuals (Oracle Solaris OS, and so on), go to: http://docs.sun.com

| Book Titles                                                                                      | Sun/Oracle         | Fujitsu            |
|--------------------------------------------------------------------------------------------------|--------------------|--------------------|
| SPARC Enterprise M4000/M5000 Servers Site Planning Guide                                         | 819-2205           | C120-H015          |
| SPARC Enterprise Equipment Rack Mounting Guide                                                   | 819-5367           | C120-H016          |
| SPARC Enterprise M4000/M5000 Servers Getting Started Guide <sup>*</sup>                          | 821-3045           | C120-E345          |
| SPARC Enterprise M4000/M5000 Servers Overview Guide                                              | 819-2204           | C120-E346          |
| SPARC Enterprise M3000/M4000/M5000/M8000/M9000 Servers Important<br>Legal and Safety Information | 821-2098           | C120-E633          |
| SPARC Enterprise M4000/M5000 Servers Safety and Compliance Manual                                | 819-2203           | C120-E348          |
| External I/O Expansion Unit Safety and Compliance Guide                                          | 819-1143           | C120-E457          |
| SPARC Enterprise M4000 Server Unpacking Guide                                                    | 821-3043           | C120-E349          |
| SPARC Enterprise M5000 Server Unpacking Guide                                                    | 821-3044           | C120-E350          |
| SPARC Enterprise M4000/M5000 Servers Installation Guide                                          | 819-2211           | C120-E351          |
| SPARC Enterprise M4000/M5000 Servers Service Manual                                              | 819-2210           | C120-E352          |
| External I/O Expansion Unit Installation and Service Manual                                      | 819-1141           | C120-E329          |
| SPARC Enterprise M/3000/4000/M5000/M8000/M9000 Servers<br>Administration Guide                   | 821-2794           | C120-E331          |
| SPARC Enterprise M/3000/4000/M5000/M8000/M9000 Servers XSCF User's Guide                         | 821-2797           | C120-E332          |
| SPARC Enterprise M3000/4000/M5000/M8000/M9000 Servers XSCF<br>Reference Manual                   | Varies per release | Varies per release |
| SPARC Enterprise M4000/M5000/M8000/M9000 Servers Dynamic<br>Reconfiguration (DR) User's Guide    | 821-2796           | C120-E335          |
| SPARC Enterprise M4000/M5000/M8000/M9000 Servers Capacity on<br>Demand (COD) User's Guide        | 821-2795           | C120-E336          |
| SPARC Enterprise M3000/M4000/M5000/M8000/M9000 Servers Product<br>Notes <sup>†</sup>             | Varies per release | Varies per release |
| SPARC Enterprise M4000/M5000 Servers Product Notes                                               | Varies per release | Varies per release |
| External I/O Expansion Unit Product Notes                                                        | 819-5324           | C120-E456          |
| SPARC Enterprise M3000/M4000/M5000/M8000/M9000 Servers Glossary                                  | 821-2800           | C120-E514          |

\* All getting started guides are printed documents.

+ For XCP version 1100 or later

## **Text Conventions**

This manual uses the following fonts and symbols to express specific types of information.

| Fonts/symbols | Meaning                                                                                                    | Example                                                                                  |  |
|---------------|----------------------------------------------------------------------------------------------------|------------------------------------------------------------------------------------------|--|
| AaBbCc123     | What you type, when contrasted<br>with on-screen computer output.<br>This font represents the example of<br>command input in the frame.               | XSCF> adduser jsmith                                                                     |  |
| AaBbCc123     | The names of commands, files, and<br>directories; on-screen computer<br>output.<br>This font represents the example of<br>command input in the frame. | XSCF> <b>showuser -P</b><br>User Name: jsmith<br>Privileges: useradm<br>auditadm         |  |
| Italic        | Indicates the name of a reference manual                                                                                                    | See the SPARC Enterprise<br>M/3000/4000/M5000/M8000/M900<br>0 Servers XSCF User's Guide. |  |
|               | Indicates names of chapters, sections, items, buttons, or menus                                                                                       | See Chapter 2, "System Features."                                                        |  |

## Notes on Safety

Read the following documents thoroughly before using or handling any SPARC Enterprise M4000/M5000 server.

- SPARC Enterprise M3000/M4000/M5000/M8000/M9000 Servers Important Legal and Safety Information
- SPARC Enterprise M4000/M5000 Servers Safety and Compliance Guide

## **Documentation Feedback**

If you have any comments or requests regarding this document, go to the following web sites.

• For Oracle users:

http://docs.sun.com

■ For Fujitsu users in U.S.A., Canada, and Mexico:

http://www.computers.us.fujitsu.com/www/support\_servers.shtml?s
upport/servers

• For Fujitsu users in other countries, refer to this SPARC Enterprise contact:

http://www.fujitsu.com/global/contact/computing/sparce\_index.html

CHAPTER

## Installation Overview

This chapter provides the process for installing the servers.

# 1.1 Installation Workflow

Installing a server requires the steps in FIGURE 1-1.

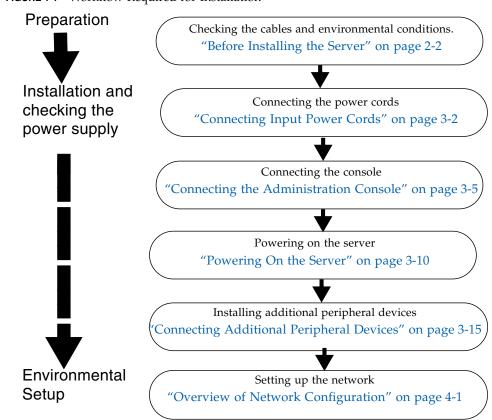

#### FIGURE 1-1 Workflow Required for Installation

## Preparing to Install the Server

This chapter describes the items you are required to check, the environmental requirements for installation, installation areas, and other related matters. It contains the following sections:

- Section 2.1, "Safety Precautions" on page 2-1
- Section 2.2, "Before Installing the Server" on page 2-2
- Section 2.3, "Tools and Equipment" on page 2-9

## 2.1 Safety Precautions

To protect both yourself and the equipment, observe the following precautions when possible:

- Observe the precautions, warnings, and notes on handling shown on the server.
- Use an electrostatic discharge (ESD) jack or wrist or foot strap when possible.
- Do not block any ventilation holes.
- Do not install the server at a location exposed to direct sunlight or near a device that may become hot.
- Do not install the server at a location that has a lot of dust or that is exposed to corrosive gases or air with a high salt concentration.
- Do not install the server at a location exposed to frequent vibrations. Install the system on a flat and level surface.
- Use grounding wires of class 3 or higher. Sharing any grounding wire will lead to a malfunction.
- Do not place cables under the equipment or have cables stretched tight. Do not disconnect a power cord to the server while its power is on.
- Do not place anything on the server or perform any work directly above it.

- Be careful not to allow the ambient temperature to rise sharply in winter. Such a sudden temperature change would cause condensation to form inside the product. Allow for a sufficient warm-up period prior to operation.
- Do not install the server near a copy machine, air conditioner, welding machine, or any other loud equipment.
- Do not install the server near any equipment generating lots of electronic noise.
- Do not install the system on the same circuits as devices such as equipment elevators which can cause voltage sags when they are started up.
- Take measures to prevent static electricity from being generated at the location.
- Confirm that the supply voltage and frequency match the electrical ratings indicated on the server.
- Do not insert anything into any opening in the server. The server contains high-voltage parts. If a metal object or another conductor were inserted into an opening in the equipment, it could cause a short circuit that could cause fire, electric shock, or equipment damage.
- For details on maintenance of the server, contact a certified service engineer.

## 2.2 Before Installing the Server

Before installing the server, you must know the system configuration and obtain all the prerequisite information for system installation. For instructions, refer to the *SPARC Enterprise M4000/M5000 Servers Site Planning Guide* and the guide that came with the rack.

### 2.2.1 Facility Power

To prevent catastrophic failures the facility power design must ensure that adequate redundant power is provided to the system. Electrical work and installations must comply with applicable local, state, or national electrical codes.

**Note** – The following power numbers are maximums and are based on fully configured systems. Actual numbers might vary according to your system configuration.

| Parameter             |                         | Value                                                                      |
|-----------------------|-------------------------|----------------------------------------------------------------------------|
| Number of power cords |                         | 2 (1 power cord per power supply unit)                                     |
| Redundancy            |                         | 1 + 1 redundant. Second power supply is redundant at 200 VAC               |
| Input current         | Voltage range           | 100–127 VAC<br>200–240 VAC                                                 |
|                       | Current, maximum        | 24.0A at 100–127 VAC (12A per cord)<br>12.0A at 200–240 VAC (12A per cord) |
|                       | Current frequency range | 50–60 Hz                                                                   |
| Power draw (maximum)  |                         | 1,692 W (2 power cords)                                                    |
| Volt-ampere           |                         | 1,763 VA                                                                   |
| Heat                  |                         | 5,774 BTUs/hr (6,091 kJ/hr)                                                |
| Power factor          |                         | 0.98                                                                       |

### TABLE 2-1Electrical Specifications for the M4000 Server

### TABLE 2-2 Electrical Specifications for the M5000 Server

| Parameter             |                         | Value                                                                                    |
|-----------------------|-------------------------|------------------------------------------------------------------------------------------|
| Number of power cords |                         | 4 (1 power cord per power supply unit)                                                   |
| Redundancy            |                         | 2 + 2 redundant. Second and fourth<br>power supplies are redundant at 200<br>VAC         |
| Input current         | Voltage range           | 100–127 VAC<br>200–240 VAC                                                               |
|                       | Current, maximum        | 48A at 100–127 VAC (12A per cord)<br>24A at 200–240 VAC (12A per cord 2+2<br>redundancy) |
|                       | Current frequency range | 50–60 Hz                                                                                 |
| Power draw (maximum)  |                         | 3,270 W (4 power cords)                                                                  |
| Volt-ampere           |                         | 3,406 VA                                                                                 |
| Heat                  |                         | 11,160 BTUs/hr (11,772 kJ/hr)                                                            |
| Power factor          |                         | 0.98                                                                                     |

### 2.2.1.1 Facility Power Requirements and Characteristics

For proper redundancy your facility should have two independent power sources: Either circuit breakers connected to separate power company utility feeds or UPS (uninterruptible power system). For power redundancy the power cords should not be connected to the same facility power source.

If the computer equipment is subjected to repeated power interruptions and fluctuations, it is susceptible to a higher component failure rate than it would be with a stable power source. There are two basic configurations:

- Power Cords With Redundant PSU Connection (FIGURE 2-1 and FIGURE 2-2)
- Power Cords With Dual-power Feed Connection (FIGURE 2-3 and FIGURE 2-4)

**Note** – If more than one power cord of this server is connected directly to the same facility power source distribution panel, connect the power cords to outlets independently using one cable per power feed.

### FIGURE 2-1 M4000 Server With Redundant PSU Connection

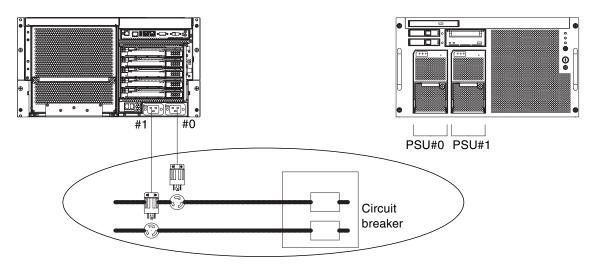

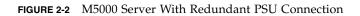

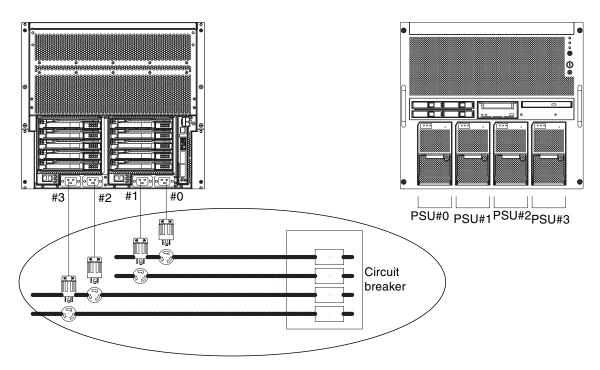

For a dual-power feed connection, connect the individual power cords separately to each AC power supply system.

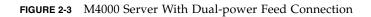

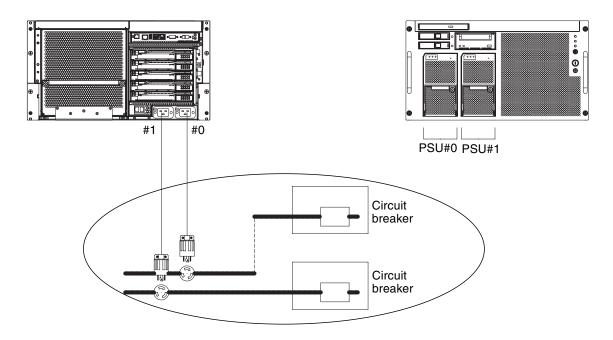

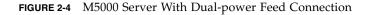

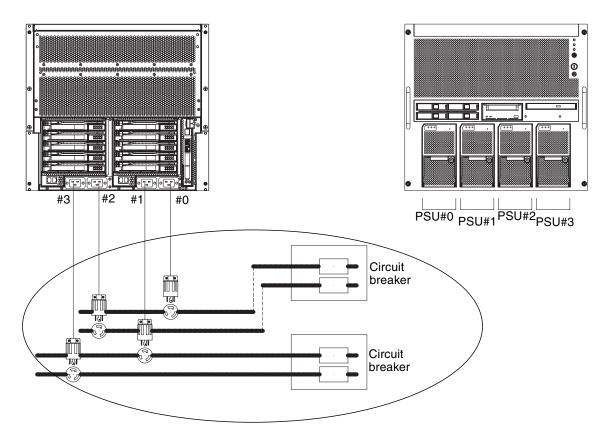

### 2.2.1.2 Grounding

The system is shipped with grounding-type (three-wire) power cords. Always connect the cords into grounded power outlets. Contact your facilities manager or a qualified electrician to determine what type of power is supplied to your building. No additional earth grounding is necessary but it may be added if desired.

### 2.2.2 Cable Connections

TABLE 2-3 lists the powercords for the servers.

| System                                        | Location                         | Powercord type                                |
|-----------------------------------------------|----------------------------------|-----------------------------------------------|
| SPARC Enterprise<br>M4000 Server              | Americas, Taiwan<br>Korea, Japan | NEMA L5-15 125V 15A<br>NEMA L6-20 250V 20A    |
| Connector                                     | Rest of the world                | IEC60309 16A 250V, 3PIN with IEC 60320<br>C20 |
| SPARC Enterprise<br>M5000 Server<br>Connector | Americas, Taiwan<br>Korea, Japan | NEMA L5-15 125V 15A<br>NEMA L6-20 250V 20A    |
|                                               | Rest of the world                | IEC60309 16A 250V, 3PIN with IEC 60320<br>C20 |

**Note** – For servers that have the B-type plug, confirm that a 20A overcurrent protection device is available outside the server. If one is not available, prepare an external 20A overcurrent protection that can be achieved by means of no-fuse breakers (NFBs) or fuses. The B-type plug refers to plugs other than grounding-type ones with two parallel blades, such as the NEMA L6-30, L6-20, L6-15, and L5-15.

Refer to the SPARC Enterprise M4000/M5000 Servers Site Planning Guide for electronic specifications of the midrange servers.

### 2.2.3 Checking the Installation Location

When installing the server, consider not only the device sizes but also the sizes of the required service areas (maintenance areas). For details, refer to the *SPARC Enterprise M*4000/*M*5000 *Servers Site Planning Guide* and the manual that came with the rack.

The site electrician should verify the proper electrical hookups.

## 2.3 Tools and Equipment

The following sections list the tools that are required to install the servers.

The following tools are required to install the servers:

- Screwdriver, Phillips No. 2
- Antistatic wrist strap
- Antistatic mat
- Ethernet cable of category 5 or higher
- Console (one of the following)
  - ASCII terminal
  - Workstation
  - Terminal server (or patch panel connected to a terminal server)
  - Personal computer
- XSCF Unit configuration information (IP Address, subnet mask, default gateway, and so on.)
- Domain configuration information (IP Address, subnet mask, default gateway, and so on.)

# Installing the Server

This chapter describes how to install the server. It contains the following sections:

- Section 3.1, "Checking Components" on page 3-1
- Section 3.2, "Connecting Input Power Cords" on page 3-2
- Section 3.3, "Connecting the Administration Console" on page 3-5
- Section 3.4, "Powering On the Server" on page 3-10
- Section 3.5, "Connecting Additional Peripheral Devices" on page 3-15

**Note** – Do not install any additional PCI cards or peripherals until the server has been installed and booted successfully.

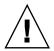

**Caution** – When raising the unit, do not grab the handles on the front. The handles on the front are only to be used for pushing in or pulling out the unit in the rack. They are not designed to bear the weight of the unit.

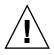

**Caution** – Extend only one server out of the equipment rack at a time to prevent unbalancing the rack. The stabilizer (if applicable) must be deployed whenever a server is extended out of the rack.

# 3.1 Checking Components

This section explains how to check server components.

1. Check the components against the packing list that came with the server.

### 2. Check for a model name and input format on the shipping list.

If any of the items on the packing list are missing, incorrect, or damaged, contact your sales representative.

# 3.2 Connecting Input Power Cords

The servers are shipped with grounding-type (three-wire) power cords. Always connect the cords into grounded power outlets.

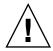

**Caution** – The server is designed to work with power systems having a grounded neutral conductor. Do not connect the equipment into any other type of power system. Contact your facilities manager or a qualified electrician to determine what type of power is supplied to your building.

1. Arrange the layout of all cables outside the system and secure the cables in place to prevent them from being damaged. Refer to "Facility Power Requirements and Characteristics" on page 2-4 for diagrams showing cable connections.

**Note** – It is the installer's responsibility to ensure that the facility power source has sufficient electrical power and redundancy to handle the required installation.

#### 2. Connect the power cords to the input power source.

For redundancy in case of power source failure PSU0 and PSU2 should be powered from AC GRID A and PSU1 and PSU3 should be powered from AC GRID B.

**Note** – Use 200V when connecting cords for redundancy, 100V is not supported.

### 3. Make certain the power cords are tightly fastened.

**Note** – The power cords and infiniband cables should hang loosely in a service loop behind the server or the cable management arm may not be able to fully retract.

## 3.2.1 Connecting a UPS Unit

An uninterruptible power supply (UPS) unit is used to provide a stable supply of power to the system in the event of a power failure or an extensive power interruption. A UPS with an UPC interface can be connected to the UPC ports on the eXtended System Control facility unit (XSCFU or XSCF Unit) (FIGURE 3-2) so that emergency shutdown processing can be executed.

When using a single power feed, connect the UPC cable to UPC#0. When using a dual-power feed, connect the UPC cables to UPC#0 and UPC#1 (FIGURE 3-1).

**Note** – UPC#1 cannot be used when using single power feed. Refer to the *SPARC Enterprise* M4000/M5000 Servers Service Manual for the interface specifications of the UPC port.

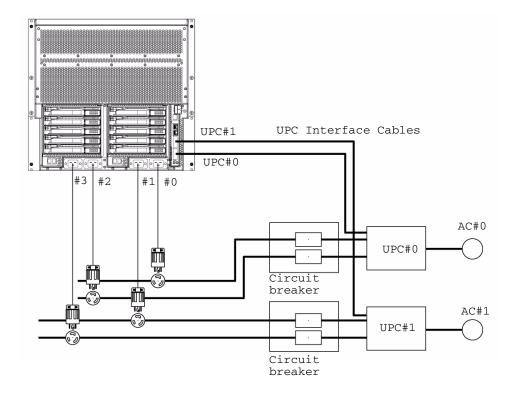

## 3.2.2 Verifying the Power Input Connections Before Applying Power

• Have the site electrician verify that the input power source fulfills the power requirements.

Refer to the SPARC Enterprise M4000/M5000 Servers Site Planning Guide for input power requirements.

**Note** – The server end of the power cords should have been connected prior to shipment (for servers preinstalled in an equipment rack) or when the server was mounted in the equipment cabinet. If the server ends of the power cords were not connected previously, connect them before continuing.

# 3.3 Connecting the Administration Console

The serial port on the XSCF Unit is a RJ-45 interface port used to monitor the boot process and to modify the default settings. The port is monitored and configured using an administrative console connected to the serial port by a serial cable.

You can monitor and configure the XSCF Unit using any one of the following devices as the administrative console:

- ASCII terminal
- Workstation
- Terminal server (or patch panel connected to a terminal server)
- Personal computer

**Note** – It is possible to connect to the LAN ports using Telnet or ssh access. The LAN ports have class-B private address values but they will not send out a packet by themselves until configured.

**Note** – The modular connector (RCI connector) is not for connection to TNV circuits See item 1 in FIGURE 3-2.

FIGURE 3-2 shows the locations of the ports on the XSCF Unit.

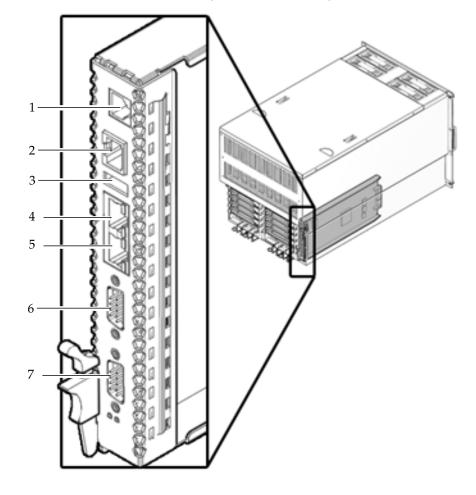

FIGURE 3-2 Ports on XSCF Unit (M5000 Server Shown)

| Location Number | Component          |
|-----------------|--------------------|
| 1               | RCI Port           |
| 2               | Serial Port        |
| 3               | USB port           |
| 4               | LAN 1 (Ethernet#1) |

| Location Number | Component          |
|-----------------|--------------------|
| 5               | LAN 0 (Ethernet#0) |
| 6               | UPC#1              |
| 7               | UPC#0              |

See Section A.1, "M4000 Server Views" on page A-1 for the location of the XSCF Unit on the SPARC Enterprise M4000 server.

## 3.3.1 Connecting the Console

This section explains how to physically connect and configure the console.

- 1. Connect the administrative console to the serial port using the serial cable that shipped with the server.
- 2. Configure the settings on the administrative console.

The console should have the following settings:

- Baud rate: 9600 bps
- Data length: 8 bit
- Parity: None
- Stop: 1 bit
- Flow control: None
- Delay: Except for 0
- 3. Set the key on the operator panel to the Service position.

The Service position is indicated by an icon that looks like a wrench, the Locked position is indicated by an icon that looks like a lock (FIGURE 3-3).

FIGURE 3-3 Operator Panel Mode Switch

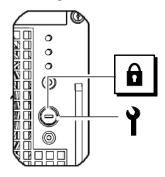

For more details on the operator panel see Section A.3, "Operator Panel Overview" on page A-9.

4. Turn on the input power.

**Note** – Wait at least 30 seconds before turning on the system power that you turned off, by pulling out the power cord or using the circuit breakers on the distribution panel.

Refer to the manual that shipped with the input power source for instructions.

5. Watch the administration console for error messages as the XSCF Unit powers on.

See Appendix B for fault installation information.

6. Confirm that the XSCF STANDBY LED (green) on the operator panel is lit.

**Note** – Step 8 must be performed within a minute of Step 7 or the login certification will time out.

#### 7. When the login prompt appears, enter default for the login name:

login: **default** 

- 8. Set the key on the operator panel to the Locked position.
- 9. Press the RETURN key.

Wait five seconds before continuing to Step 10.

10. Set the key on the operator panel to the Service position and press the RETURN key.

Note – If Step 10 is not performed within 1 minute the login certification will expire.

### 11. Confirm that the XSCF Shell prompt is displayed on the administration console.

XSCF>

### 3.3.2 Initializing the XSCF Unit

To use full XSCF functionality, various settings need to be set.

#### 1. Set the required settings.

See section "Setting up XSCF" in the SPARC Enterprise M3000/M4000/M5000/M8000/M9000 Servers XSCF User's Guide for details on how to set these settings.

The following settings are required:

- Registration of an XSCF user account and password and user privileges (adduser, password, setprivileges)
- User account of a field engineer (FE) (for maintenance)
- Date and time settings (setdate, settimezone)
- Confirmation of XSCF host public key (showssh)
- SSH/telnet settings (setssh, settelnet)
- Network interface, routing, and DNS-related settings (setnetwork, setroute, setnameserver, etc.)

**Note** – Reset the XSCF unit with the applynetwork and rebootxscf commands.

- Domain to Service Processor Communications Protocol (DSCP) configuration (setdscp)
- Altitude setting (setaltitude)

**Note** – setaltitude must be followed by a rebootxscf to apply the altitude setting

Dual power feed option setting (setdualpowerfeed)

**Note** – setdualpowerfeed requires a complete chassis power cycle (all power cords removed) to apply any changes. Make certain to allow 30 seconds before plugging the power cords back into the chassis.

To perform XSCF initial settings, use the XSCF default user account. Until user accounts for user environment is registered, log in with a default user account and default password. The privileges of the default user are useradm and platadm.

#### 2. Log in to the XSCF Shell using a user account and password set during Step 1.

See the SPARC Enterprise M3000/M4000/M5000/M8000/M9000 Servers XSCF User's Guide for details on how to log in to the user account.

## 3.4 Powering On the Server

This section explains how to power on the server the first time.

- 1. Set the key on the operator panel to the Service position.
- 2. From the XSCF Shell, type the console command:

XSCF> console -d 0

- 3. Confirm that the XSCF STANDBY LED (green) on the operator panel is lit.
- 4. Push the power switch on the operator panel to power on the server.

The server starts and begins a self-diagnosis.

Watch the initial system administration console for error messages during the boot process. See Appendix B for fault installation information.

5. Confirm that "ok" is displayed on the domain console.

- 6. Confirm that the POWER LED (green) on the operator panel is lit.
- 7. Check the POWER LED on each component.

If the POWER LEDs are not lit see Appendix B for installation troubleshooting information.

8. Press and hold the Enter key, and press the "#." (shift-3 and period) keys.

These key combinations switch you from the domain console to the XSCF console.

9. Execute fmdump or showlogs with the error option from the XSCF Shell and confirm that no errors are found.

See the Section B.2.4, "Using the fmdump Command" on page B-6 and Section B.2.2, "Using the showlogs Command" on page B-5 for details.

## 10. Connect the system control network to the XSCF Unit LAN port using an Ethernet cable.

The system control network is one or more administrative consoles used to monitor the network. This connection will replace the temporary connection made between the administration console and the serial port on the XSCF Unit. Both XSCF Unit LAN ports must be used to ensure redundancy in the system control network.

**Note** – The XSCF Ethernet port is IEEE 802.3i and IEEE 802.3u compliant. This requires auto-negotiation for the port into which it terminates.

## 3.4.1 Verifying the Configuration

Verify the hardware configuration by following the procedure below on a console connected to the system control network.

#### 1. Log in to the server and access the XSCF Shell.

Refer to the SPARC Enterprise M3000/M4000/M5000/M8000/M9000 Servers XSCF User's Guide for details.

| FRU                        | Quantity |
|----------------------------|----------|
| MBU_B                      | 1        |
| CPUM                       | 4        |
| <pre>Freq:2.530 GHz;</pre> | ( 8)     |
| MEMB                       | 8        |
| MEM                        | 64       |
| Type:1A; Size:1 GB;        | ( 64)    |
| DDC_A                      | 4        |
| DDC_B                      | 2        |
| IOU                        | 2        |
| DDC_A                      | 2        |
| DDCR                       | 2        |
| DDC_B                      | 2        |
| XSCFU                      | 1        |
| OPNL                       | 1        |
| PSU                        | 4        |
| FANBP_C                    | 1        |
| FAN_A                      | 4        |

2. Type the showhardconf command with the -u option from the XSCF Shell.

See the Section B.2.1, "Using the showhardconf Command" on page B-2 for details.

3. Use the console command to go to the ok prompt.

XSCF> console -d 0

4. From the ok prompt, use the probe-scsi-all command to confirm that the storage devices are installed.

```
ok probe-scsi-all
/pci@0,600000/pci@0/pci@8/pci@0/scsi@1
MPT Version 1.05, Firmware Version 1.07.00.00
Target 0
Unit 0 Disk
                SEAGATE ST973401LSUN72G 0556 143374738 Blocks,
73 GB
  SASAddress 5000c5000092beb9 PhyNum 0
Target 1
Unit 0 Disk
                SEAGATE ST973401LSUN72G 0556 143374738 Blocks,
73 GB
  SASAddress 5000c500002eeaf9 PhyNum 1
Target 3
Unit 0 Removable Read Only device
                                    TSSTcorpCD/DVDW TS-L532USR01
  SATA device PhyNum 3
```

5. Use the show-devs command to confirm that the PCI devices are installed.

```
ok show-devs
/pci@41,700000
/pci@40,600000
/pci@48,4000
/cmp@480,0
/pseudo-mc@240,200
/nvram
/pseudo-console
/virtual-memory
/memory@m0
/aliases
/options
/openprom
/chosen
/packages
/pci@40,600000/pci@0
/pci@40,600000/pci@0/pci@9
/pci@40,600000/pci@0/pci@8
/pci@40,600000/pci@0/pci@8/pci@0,1
/pci@40,600000/pci@0/pci@8/pci@0
/pci@40,600000/pci@0/pci@8/pci@0,1/ethernet@1
/pci@40,600000/pci@0/pci@8/pci@0/network@2,1
/pci@40,600000/pci@0/pci@8/pci@0/network@2
```

The show-devs command command output continued..

```
/pci@40,600000/pci@0/pci@8/pci@0/scsi@1
/pci@40,600000/pci@0/pci@8/pci@0/scsi@1/disk
/pci@40,600000/pci@0/pci@8/pci@0/scsi@1/tape
/pci@48,4000/ebus@1
/pci@48,4000/ebus@1/panel@14,280030
/pci@48,4000/ebus@1/scfc@14,200000
/pci@48,4000/ebus@1/serial@14,400000
/pci@48,4000/ebus@1/flashprom@10,0
/cmp@480,0/core@1
/cmp@480,0/core@0
/cmp@480,0/core@1/cpu@1
/cmp@480,0/core@1/cpu@0
/cmp@480,0/core@0/cpu@1
/cmp@480,0/core@0/cpu@0
/openprom/client-services
/packages/obp-tftp
/packages/terminal-emulator
/packages/disk-label
/packages/deblocker
/packages/SUNW, builtin-drivers
ok
```

6. Compare the configuration shown by showhardconf -u, probe-scsi-all, and show-devs with the shipping list.

If the configuration is incorrect contact your sales representative.

7. Boot the Oracle Solaris operating system (Oracle Solaris OS) and configure the domains.

Refer to the Oracle Solaris software documentation for details.

## 3.4.2 Checking the Dual-Power Feed

If the dual-power feed option is used, follow the procedure below to confirm that the system can operate even if one power feed is stopped.

**Note** – Dual-Power Feed mode cannot be used with 100V power.

- 1. Confirm that the system is powered on.
- 2. Switch off all main line switches of AC GRID A.
- 3. Confirm that the POWER LED on the operator panel is on.
- 4. At the XSCF Shell, verify power failure with the showlogs event command.
- 5. Switch on all the main line switches of AC GRID A (switched off in Step 2).
- 6. At the XSCF Shell, verify power recovery with the showlogs event command.
- Check that the AC-LED and DC-LED are lit on PSU#0 (M4000 server)/ PSU#0/PSU#2 (M5000 server).
- 8. From the XSCF Shell, confirm a Power Status is On by executing the showhardconf command.
- 9. Switch off all main line switches of AC GRID B.
- 10. Confirm that the POWER LED on the operator panel is on.
- 11. At the XSCF Shell, verify power failure with the showlogs event command.
- 12. Switch on all the main line switches of AC GRID B (switched off in Step 9).
- 13. At the XSCF Shell, verify power recovery with the showlogs event command.

# 3.5 Connecting Additional Peripheral Devices

When you add additional storage devices, mount the heaviest subassemblies at the lowest available opening to minimize the danger of a top-heavy server.

Refer to the manual that came with the peripheral device for additional instructions.

• Set the key on the operator panel to the Locked position and give the key to the system administrator.

# Connecting the Domains to the Network

This chapter discusses how to establish a network for the servers. It contains the following sections:

- Section 4.1, "Overview of Network Configuration" on page 4-1
- Section 4.2, "Connecting to the Network" on page 4-1
- Section 4.3, "Verifying the Network Connection" on page 4-2
- Section 4.4, "Verifying Operation by Running Oracle VTS Software" on page 4-2

# 4.1 Overview of Network Configuration

By this point in the installation the server is up and running. The domains still need to be connected to the network.

# 4.2 Connecting to the Network

The hubs, switches, and cables used to connect the networks must be supplied by the user.

**Note** – Connecting the I/O units to the user's LAN allows the domains to access the network. If you want the domains to be isolated from the network, skip this step.

#### • Connect the network to the domains using an Ethernet cable.

You can connect to either the Gigabit Ethernet (GbE) port on the I/O unit or on an Ethernet card installed in the I/O unit.

# 4.3 Verifying the Network Connection

- 1. Check the LAN link lamp on the I/O Unit or PCI slot that is connected to the network for activity.
- 2. Use a system on the network to navigate to one of the domains on the server.

Refer to the Oracle Solaris software documentation for information on accessing a server over the network.

# 4.4 Verifying Operation by Running Oracle VTS Software

Start the server from each domain, configure the server for the network, and run Oracle VTS Software. The Oracle VTS software is a diagnostic tool for verifying hardware operations and checking the device connection status.

Refer to the Oracle Solaris software documentation for information on starting the system from each domain and configuring the domains for the network.

Refer to the Oracle VTS user's guide for information on installing and use of the Oracle VTS software.

# System Views

Appendix A provides views of the systems. This appendix has the following sections:

- Section A.1, "M4000 Server Views" on page A-1
- Section A.2, "M5000 Server Views" on page A-5
- Section A.3, "Operator Panel Overview" on page A-9

# A.1 M4000 Server Views

FIGURE A-1 shows the M4000 server

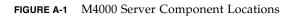

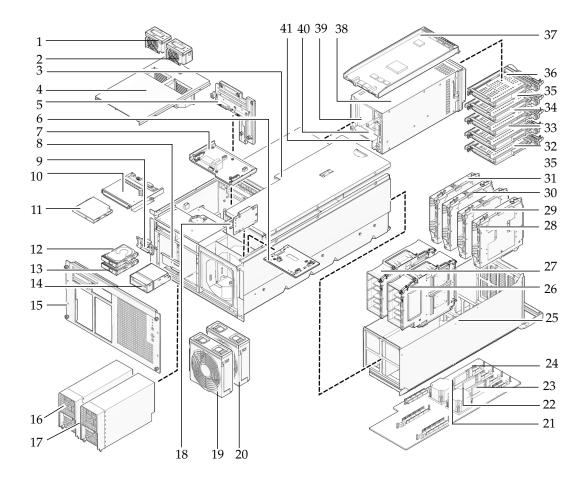

| Location<br>Number | Component                                                        |  |  |
|--------------------|------------------------------------------------------------------|--|--|
| 1                  | 60-mm fan (FAN_B#0)                                              |  |  |
| 2                  | 60-mm fan (FAN_B#1)                                              |  |  |
| 3                  | Top cover                                                        |  |  |
| 4                  | Fan cover                                                        |  |  |
| 5                  | Backplane Unit (BPU_A - includes IOBP, Power distribution board) |  |  |
| 6                  | 172-mm fan backplane (FANBP_A)                                   |  |  |
| 7                  | 60-mm fan backplane (FANBP_B)                                    |  |  |
| 8                  | Tape drive backplane (TAPEBP)                                    |  |  |
| 9                  | Hard disk drive backplane (HDDBP#0)                              |  |  |
| 10                 | CD-RW/DVD-RW backplane (DVDBP_A)                                 |  |  |
| 11                 | CD-RW/DVD-RW drive unit (DVDU)                                   |  |  |
| 12                 | Hard disk drive (HDD#1)                                          |  |  |
| 13                 | Hard disk drive (HDD#0)                                          |  |  |
| 14                 | Tape drive unit (TAPEU)*                                         |  |  |
| 15                 | Faceplate                                                        |  |  |
| 16                 | Power supply unit (PSU#0)                                        |  |  |
| 17                 | Power supply unit (PSU#1)                                        |  |  |
| 18                 | Operator panel (OPNL)                                            |  |  |
| 19                 | 172-mm fan module (FAN_A#0)                                      |  |  |
| 20                 | 172-mm fan module (FAN_A#1)                                      |  |  |
| 21                 | DC-DC Converter (DDC_B#0)                                        |  |  |
| 22                 | DC-DC Converter (DDC_A#0)                                        |  |  |
| 23                 | DC-DC Converter (DDC_A#1)                                        |  |  |
| 24                 | Motherboard unit (MBU_A)                                         |  |  |
| 25                 | Motherboard carriage                                             |  |  |
| 26                 | CPU module (CPUM#1)                                              |  |  |
| 27                 | CPU module (CPUM#0)                                              |  |  |
| 28                 | Memory board (MEMB#3)                                            |  |  |
| 29                 | Memory board (MEMB#2)                                            |  |  |

| Location<br>Number | Component                                     |
|--------------------|-----------------------------------------------|
| 30                 | Memory board (MEMB#1)                         |
| 31                 | Memory board (MEMB#0)                         |
| 32                 | PCI slot (IOU#0 PCI#0)                        |
| 33                 | PCI slot (IOU#0 PCI#1)                        |
| 34                 | PCI slot (IOU#0 PCI#2)                        |
| 35                 | PCI slot (IOU#0 PCI#3)                        |
| 36                 | PCI slot (IOU#0 PCI#4)                        |
| 37                 | eXtended System Control facility unit (XSCFU) |
| 38                 | I/O Unit (IOU#0)                              |
| 39                 | DC-DC Converter Riser (DDCR IOU#0 Not shown)  |
| 40                 | DC-DC Converter (DDC_B on DDCR on IOU#0)      |
| 41                 | DC-DC Converter (DDC_A IOU#0 Not shown)       |

 $^{\ast}$  Contact your sales representative for tape drive unit options on M4000/M5000 servers.

# A.2 M5000 Server Views

FIGURE A-2 shows the M5000 server.

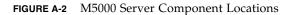

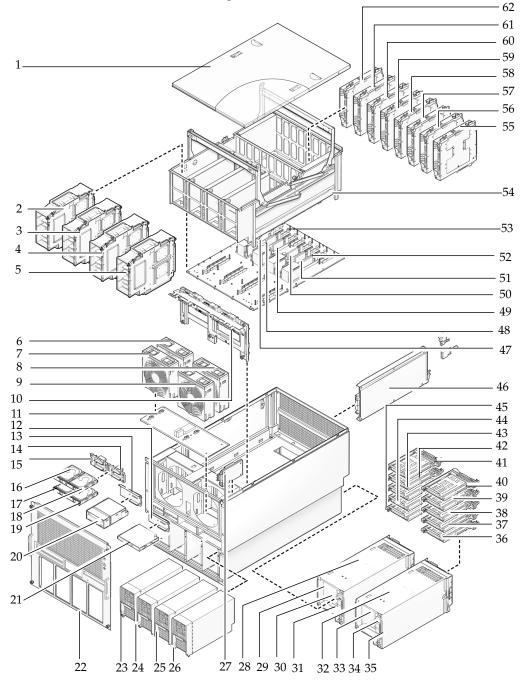

| Location<br>Number | Component                                                                 |
|--------------------|---------------------------------------------------------------------------|
| 1                  | Top cover                                                                 |
| 2                  | CPU module (CPUM#0)                                                       |
| 3                  | CPU module (CPUM#1)                                                       |
| 4                  | CPU module (CPUM#2)                                                       |
| 5                  | CPU module (CPUM#3)                                                       |
| 6                  | 172-mm fan (FAN_A#1)                                                      |
| 7                  | 172-mm fan (FAN_A#0)                                                      |
| 8                  | 172-mm fan (FAN_A#3)                                                      |
| 9                  | 172-mm fan (FAN_A#2)                                                      |
| 10                 | Backplane unit (BPU_B - includes IOBP, Power distribution board, bus bar) |
| 11                 | 172-mm fan backplane (FANBP_C)                                            |
| 12                 | CD-RW/DVD-RW backplane (DVDBP_B)                                          |
| 13                 | Tape drive backplane (TAPEBP)                                             |
| 14                 | Hard disk drive backplane (HDDBP#1 IOU#1)                                 |
| 15                 | Hard disk drive backplane (HDDBP#0 IOU#0)                                 |
| 16                 | Hard disk drive (HDD#1 IOU#0)                                             |
| 17                 | Hard disk drive (HDD#0 IOU#0)                                             |
| 18                 | Hard disk drive (HDD#3 IOU#1)                                             |
| 19                 | Hard disk drive (HDD#2 IOU#1)                                             |
| 20                 | Tape drive unit (TAPEU)*                                                  |
| 21                 | CD-RW/DVD-RW drive unit(DVDU)                                             |
| 22                 | Faceplate                                                                 |
| 23                 | Power supply unit (PSU#0)                                                 |
| 24                 | Power supply unit (PSU#1)                                                 |
| 25                 | Power supply unit (PSU#2)                                                 |
| 26                 | Power supply unit (PSU#3)                                                 |
| 27                 | Operator panel (OPNL)                                                     |
| 28                 | I/O unit (IOU#0)                                                          |

| Location<br>Number | Component                                     |
|--------------------|-----------------------------------------------|
| 29                 | DC-DC Converter Riser (DDCR IOU#0 Not shown)  |
| 30                 | DC-DC Converter (DDC_B on DDCR on IOU#0)      |
| 31                 | DC-DC Converter (DDC_A IOU#0 Not shown)       |
| 32                 | I/O Unit (IOU#1)                              |
| 33                 | DC-DC Converter Riser (DDCR IOU#1 Not shown)  |
| 34                 | DC-DC Converter (DDC_B on DDCR on IOU#1)      |
| 35                 | DC-DC Converter (DDC_A IOU#1 Not shown)       |
| 36                 | PCI slot (PCI#0 IOU#1)                        |
| 37                 | PCI slot (PCI#1 IOU#1)                        |
| 38                 | PCI slot (PCI#2 IOU#1)                        |
| 39                 | PCI slot (PCI#3 IOU#1)                        |
| 40                 | PCI slot (PCI#4 IOU#1)                        |
| 41                 | PCI slot (PCI#4 IOU#0)                        |
| 42                 | PCI slot (PCI#3 IOU#0)                        |
| 43                 | PCI slot (PCI#2 IOU#0)                        |
| 44                 | PCI slot (PCI#1 IOU#0)                        |
| 45                 | PCI slot (PCI#0 IOU#0)                        |
| 46                 | eXtended System Control facility unit (XSCFU) |
| 47                 | DC-DC Converter (DDC_A#0)                     |
| 48                 | DC-DC Converter (DDC_A#1)                     |
| 49                 | DC-DC Converter (DDC_A#2)                     |
| 50                 | DC-DC Converter (DDC_A#3)                     |
| 51                 | DC-DC Converter (DDC_B#0)                     |
| 52                 | DC-DC Converter (DDC_B#1)                     |
| 53                 | Motherboard unit (MBU_B)                      |
| 54                 | Motherboard carriage                          |
| 55                 | Memory board (MEMB#7)                         |
| 56                 | Memory board (MEMB#6)                         |
| 57                 | Memory board (MEMB#5)                         |
| 58                 | Memory board (MEMB#4)                         |

| Location<br>Number | Component             |
|--------------------|-----------------------|
| 59                 | Memory Board (MEMB#3) |
| 60                 | Memory board (MEMB#2) |
| 61                 | Memory board (MEMB#1) |
| 62                 | Memory board (MEMB#0) |

\* Contact your sales representative for tape drive unit options on M4000/M5000 servers.

# A.3 Operator Panel Overview

When no network connection is available the operator panel is used to start or stop the system. The operator panel displays three LED status indicators, a power switch, and a security keyswitch. The panel is located on the front of the system, in the upper right.

When the system is running the Power and XSCF Ready, LEDs (green) should be lit and the Check LED (amber) should not be lit. If the Check LED is lit, search the system logs to determine what is wrong.

The three LED status indicators on the operator panel provide the following:

- General system status
- System problem alerts
- Location of the system fault

FIGURE A-3 shows the M4000 server operator panel.

#### FIGURE A-3 M4000 Server Operator Panel

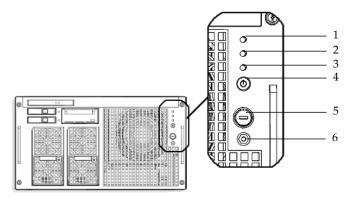

| Location Number | Component                |
|-----------------|--------------------------|
| 1               | POWER LED                |
| 2               | XSCF STANDBY LED         |
| 3               | CHECK LED                |
| 4               | Power switch             |
| 5               | Mode switch (keyswitch)  |
| 6               | Antistatic ground socket |

FIGURE A-4 shows the M5000 server operator panel.

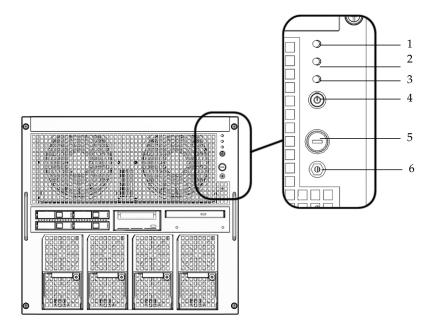

| Location Number | Component                |
|-----------------|--------------------------|
| 1               | POWER LED                |
| 2               | XSCF STANDBY LED         |
| 3               | CHECK LED                |
| 4               | Power switch             |
| 5               | Mode switch (keyswitch)  |
| 6               | Antistatic ground socket |

During startup, the firmware toggles the front panel LEDs on and off to verify that each one is working correctly. After that, the front panel LEDs operate as described in TABLE A-1.

| lcon       | Name                       | Color | Description                                                                                                    |
|------------|----------------------------|-------|----------------------------------------------------------------------------------------------------|
| 0          | POWER LED                  | Green | <ul><li>Indicates the server power status.</li><li>On: Server has power.</li><li>Off: Server is without power.</li><li>Blinking: The power-off sequence is in progress.</li></ul>                                                                                                    |
| $\bigcirc$ | XSCF<br>STANDBY<br>LED     | Green | <ul><li>Indicates the readiness of the XSCF.</li><li>On: XSCF unit is functioning normally.</li><li>Off: XSCF unit is stopped.</li><li>Blinking: Under system initialization after NFB on, or under system power-on process.</li></ul>                                                                                                  |
| A          | CHECK LED                  | Amber | <ul><li>Indicates that server detected a fault.</li><li>On: Error detected that disables the startup.</li><li>Off: Normal, or the breaker is off (power failure).</li><li>Blinking: Indicates the position of fault.</li></ul>                                                                                                    |
| ტ          | Power switch               |       | Switch to direct server power on/power off.                                                                                                    |
| Ô          | Mode switch<br>(keyswitch) |       | <ul> <li>The Locked setting:</li> <li>Normal key position. Power on is available with the Power switch, but power off is not.</li> <li>Disables the Power switch to prevent unauthorized users from powering the server on or off.</li> <li>The Locked position is the recommended setting for normal day-to-day operations.</li> </ul> |
| Y          |                            |       | <ul><li>The Service setting:</li><li>Service should be provided at this position.</li><li>Power on and off is available with Power switch.</li><li>The key cannot be pulled out at this position.</li></ul>                                                                                                    |

The following table provides the meanings of the mode switch.

| TABLE A-2 | Meanings | of the Mode Switch |
|-----------|----------|--------------------|
| TABLE A-2 | Meanings | of the Mode Switch |

| Function                             | Mode Switch                                                                                                    | Mode Switch |  |
|--------------------------------------|----------------------------------------------------------------------------------------------------|-------------|--|
| State Definition                     | Locked                                                                                                    | Service     |  |
| Inhibition of Break Signal Reception | Enabled. Reception of the break<br>signal can be enabled or disabled<br>for each domain using<br>setdomainmode. | Disabled    |  |
| Power On/Off by<br>power switch      | Only power-on is enabled                                                                                        | Enabled     |  |

## Fault Isolation

This chapter describes basic fault isolation information related to installation of the SPARC Enterprise M4000/M5000 servers from Oracle and Fujitsu. This appendix has the following sections:

- Section B.1, "Corrective Actions to Common Problems" on page B-1
- Section B.2, "Using the Diagnostic Commands" on page B-2
- Section B.3, "Traditional Oracle Solaris Diagnostic Commands" on page B-9

# B.1 Corrective Actions to Common Problems

This section provides information on the more common installation problems and their solutions.

 TABLE B-1
 Common Installation Problems

| Problem                                                      | Solution                                                                                                    |
|--------------------------------------------------------------|----------------------------------------------------------------------------------------------------|
| No power to system                                           | • Check to ensure that the input power source is on and that the power connectors are secure.                                                               |
|                                                              | • Check that the power cords are tightly fastened to both the system power supply units and to the input power source.                                      |
|                                                              | • If a powered equipment rack is being use, check to ensure it is turned on.                                                                                |
| bootdisk command<br>results in "can't<br>locate boot device" | <ul><li>Check to see that the PCI/PCI-X card in slot 0 is properly seated.</li><li>Move the PCI/PCI-X card in slot 0 to another slot if possible.</li></ul> |

• Refer to the "Before Using Solaris 10" and "Checklists for Installation and Bug Information" in the *Solaris 10 Release and Installation Collection*.

■ Refer to the SPARC Enterprise M4000/M5000 Servers Service Manual for LED status.

| Troubleshooting Method        | Description                                                                                                    |  |  |  |  |
|-------------------------------|----------------------------------------------------------------------------------------------------|--|--|--|--|
| Check LEDs                    | The system LEDs (on the operator panel) indicate any system or<br>hardware error detected during initial diagnosis or system<br>operation. Additional LEDs are provided on the XSCF Unit, power<br>supply unit, fan unit, and other units so that you can always locate<br>faulty components and identify specific errors. |  |  |  |  |
| Check log files               | System messages are often displayed on the system console. These messages can alert you to system problems, such as a device that is about to fail.                                                                                                    |  |  |  |  |
| Check using the XSCF<br>Shell | You can use the XSCF Shell to find details of an error state, the device status history, and other status information.                                                                                                    |  |  |  |  |

| TABLE B-2 | Types of | Troubleshooting Methods |
|-----------|----------|-------------------------|
|-----------|----------|-------------------------|

# B.2 Using the Diagnostic Commands

The following commands are detailed in this section.

- Section B.2.1, "Using the showhardconf Command" on page B-2
- Section B.2.2, "Using the showlogs Command" on page B-5
- Section B.2.3, "Using the showstatus Command" on page B-6
- Section B.2.4, "Using the fmdump Command" on page B-6
- Section B.2.5, "Using the fmadm faulty Command" on page B-7
- Section B.2.6, "Using the fmstat Command" on page B-8

## B.2.1 Using the showhardconf Command

The showhardconf command displays information about each FRU. The following information is displayed:

- Current configuration and status
- Number of installed FRUs
- Domain information
- IOBOX information
- Name properties of PCI cards

An example of the showhardconf output.

```
XSCF> showhardconf
SPARC Enterprise M5000;
 + Serial:BCF07500B6; Operator_Panel_Switch:Locked;
 + Power_Supply_System:Dual; SCF-ID:XSCF#0;
 + System_Power:On; System_Phase:Cabinet Power On;
 Domain#0 Domain Status: Initialization Phase;
 Domain#1 Domain_Status:Initialization Phase;
 MBU B Status:Normal; Ver:0201h; Serial:BC07490823 ;
        + FRU-Part-Number:CF00541-0478 05
                                          /541-0478-05
                                                                  ;
        + Memory_Size:64 GB;
       CPUM#0-CHIP#0 Status:Normal; Ver:0501h; Serial:PP07230160 ;
          + FRU-Part-Number:CA06761-D204 A0 /LGA-JUPP-01
                                                                  ;
            + Freq:2.530 GHz; Type:32;
            + Core:4; Strand:2;
                   •
       CPUM#3-CHIP#1 Status:Normal; Ver:0501h; Serial:PP074804E9
                                                                  ;
          + FRU-Part-Number:CA06761-D204 A0 /LGA-JUPP-01
                                                                  ;
            + Freq:2.530 GHz; Type:32;
            + Core:4; Strand:2;
        MEMB#0 Status:Normal; Ver:0101h; Serial:BF09061G0E ;
          + FRU-Part-Number:CF00541-0545 06 /541-0545-06
                                                                  ;
           MEM#0A Status:Normal;
          + Code:c1000000000000005372T128000HR3.7A 356d-0d016912;
                + Type:1A; Size:1 GB;
                   ٠
           MEM#3B Status:Normal;
          + Code:c100000000000004572T128000HR3.7A 252b-04123424;
                + Type:1A; Size:1 GB;
MEMB#7 Status:Normal; Ver:0101h; Serial:BF09061GBA
          + FRU-Part-Number:CF00541-0545 06 /541-0545-06
                                                                  ;
           MEM#0A Status:Normal;
          + Code:2cffffffffffffffff0818HTF12872Y-53EB3 0300-d504600c;
                + Type:1A; Size:1 GB;
                   :
           MEM#3B Status:Normal;
          + Code:7f7ffe0000000004aEBE10RD4AGFA-5C-E 3020-2229c19c;
                + Type:1A; Size:1 GB;
```

showhardconf output continued.

```
DDC A#0 Status:Normal;
        DDC A#1 Status:Normal;
        DDC_A#2 Status:Normal;
        DDC_A#3 Status:Normal;
        DDC_B#0 Status:Normal;
        DDC_B#1 Status:Normal;
        IOU#0 Status:Normal; Ver:0101h; Serial:BF07486TEU ;
          + FRU-Part-Number:CF00541-2240 02 /541-2240-02
                                                                  ;
            + Type 1;
            DDC_A#0 Status:Normal;
            DDCR Status:Normal;
                DDC B#0 Status:Normal;
        IOU#1 Status:Normal; Ver:0101h; Serial:BF073226HP ;
            + FRU-Part-Number:CF00541-4361 01 /541-4361-01 ;
            + Type 1;
            DDC_A#0 Status:Normal;
            DDCR Status:Normal;
                DDC B#0 Status:Normal;
       XSCFU Status:Normal,Active; Ver:0101h; Serial:BF07435D98 ;
          + FRU-Part-Number:CF00541-0481 04
                                            /541-0481-04
                                                                  ;
        OPNL Status:Normal; Ver:0101h; Serial:BF0747690D ;
          + FRU-Part-Number:CF00541-0850 06
                                            /541-0850-06
                                                                  ;
        PSU#0 Status:Normal; Serial:0017527-0738063762;
            + FRU-Part-Number:CF00300-1898 0350 /300-1898-03-50;
            + Power_Status:Off; AC:200 V;
        PSU#3 Status:Normal; Serial:0017527-0738063767;
            + FRU-Part-Number:CF00300-1898 0350 /300-1898-03-50;
            + Power_Status:Input fail; AC: - ;
        FANBP C Status:Normal; Ver:0501h; Serial:FF2#24
                                                              ;
          + FRU-Part-Number:CF00541-3099 01 /541-3099-01
                                                                  ;
            FAN_A#0 Status:Normal;
            FAN A#1 Status:Normal;
            FAN A#2 Status:Normal;
            FAN_A#3 Status:Normal;
```

Refer to the showhardconf man page for more information.

## B.2.2 Using the showlogs Command

The showlogs command displays the contents of a specified log in order of timestamp starting with the oldest date. The showlogs command displays the following logs:

- error log
- power log
- event log
- temperature and humidity record
- monitoring message log
- console message log
- panic message log
- IPL message log

An example of the showlogs output.

```
XSCF> showlogs error
Date: Oct 03 13:53:05 UTC 2006
                                  Code: 4000000-faffc201-011d00010000000
   Status: Information
                                  Occurred: Oct 03 13:53:04.742 UTC 2006
   FRU: ,/XSCFU
   Msg: XSCF process down detected
Date: Oct 03 13:53:05 UTC 2006
                                  Code: 4000000-faffc201-011d00010000000
   Status: Information
                                  Occurred: Oct 03 13:53:05.880 UTC 2006
   FRU: ,/XSCFU
   Msg: XSCF process down detected
Date: Oct 03 14:36:58 UTC 2006
                                  Code: 40000000-faffc201-011d00010000000
   Status: Information
                                  Occurred: Oct 03 14:36:57.777 UTC 2006
   FRU: ,/XSCFU
   Msg: XSCF process down detected
Date: Oct 03 17:23:11 UTC 2006
                                  Code: 80002000-ccff0000-010434010000000
   Status: Alarm
                                  Occurred: Oct 03 17:23:10.868 UTC 2006
   FRU: /FAN_A#0
   Msg: Abnormal FAN rotation speed. Insufficient rotation
XSCF>
```

## B.2.3 Using the showstatus Command

The showstatus displays the information concerning the server's degraded FRUs. An asterisk (\*) which indicates that the unit has been degraded is displayed along with any of the following states:

- Normal
- Faulted
- Degraded
- Deconfigured
- Maintenance

An example of the showstatus output.

```
XSCF> showstatus
FANBP_C Status:Normal;
* FAN_A#0 Status:Faulted;
XSCF>
```

## B.2.4 Using the fmdump Command

The fmdump command can be used to display the contents of any log files associated with the Oracle Solaris fault manager.

This example assumes there is only one fault.

```
# fmdump
TIME UUID SUNW-MSG-ID
Nov 02 10:04:15.4911 0ee65618-2218-4997-c0dc-b5c410ed8ec2 SUN4-8000-0Y
```

#### B.2.4.1 fmdump -V Command

You can obtain more detail by using the -V option, as shown in the following example.

```
      # fmdump -V -u
      0ee65618-2218-4997-c0dc-b5c410ed8ec2

      TIME
      UUID
      SUNW-MSG-ID

      Nov 02 10:04:15.4911 0ee65618-2218-4997-c0dc-b5c410ed8ec2
      SUN4-8000-0Y

      100% fault.io.fire.asic
      FRU: hc://product-id=SUNW,A70/motherboard=0
      sun4-8000-0Y

      rsrc: hc:///motherboard=0/hostbridge=0/pciexrc=0
      sun4-8000-0Y
```

At least three lines of new output are delivered to the user with the -V option:

- The first line is a summary of information you have seen before in the console message but includes the timestamp, the UUID, and the Message-ID.
- The second line is a declaration of the certainty of the diagnosis. In this case you are 100 percent sure the failure is in the asic described. If the diagnosis might involve multiple components you might see two lines here with 50 percent in each (for example)
- The 'FRU' line declares the part which needs to be replaced to return the server to a fully operational state.
- The 'rsrc' line describes which component was taken out of service as a result of this fault.

#### B.2.4.2 fmdump -e Command

To get information of the errors which caused this failure you can use the -e option, as shown in the following example.

# fmdump -e
TIME CLASS
Nov 02 10:04:14.3008 ereport.io.fire.jbc.mb\_per

## B.2.5 Using the fmadm faulty Command

The fmadm faulty command can be used by administrators and service personnel to view and modify system configuration parameters that are maintained by the Oracle Solaris Fault Manager. The fmadm faulty command is primarily used to determine the status of a component involved in a fault, as shown in the following example.

The PCI device is degraded and is associated with the same UUID as seen in the preceding example. You might also see "faulted" states.

#### B.2.5.1 fmadm config Command

The fmadm config command output shows the version numbers of the diagnosis engines in use by your server, as well as their current state. You can check these versions against information on the My Oracle Support website to determine if you are running the latest diagnostic engines.

An example of the fmadm output.

| XSCF> fmadm config |         |        |                                  |
|--------------------|---------|--------|----------------------------------|
| MODULE             | VERSION | STATUS | DESCRIPTION                      |
| eft                | 1.16    | active | eft diagnosis engine             |
| event-transport    | 2.0     | active | Event Transport Module           |
| faultevent-post    | 1.0     | active | Gate Reaction Agent for errhandd |
| fmd-self-diagnosis | 1.0     | active | Fault Manager Self-Diagnosis     |
| iox_agent          | 1.0     | active | IO Box Recovery Agent            |
| reagent            | 1.1     | active | Reissue Agent                    |
| sysevent-transport | 1.0     | active | SysEvent Transport Agent         |
| syslog-msgs        | 1.0     | active | Syslog Messaging Agent           |
| XSCF>              |         |        |                                  |

## B.2.6 Using the fmstat Command

The fmstat command can report statistics associated with the Oracle Solaris fault manager. The fmstat command shows information about DE performance. In the example below, the eft DE (also seen in the console output) has received an event which it accepted. A case is "opened" for that event and a diagnosis is performed to "solve" the cause for the failure.

An example of the fmstat output.

| XSCF> <b>fmstat</b> |         |         |      |        |    |    |      |       |       |       |
|---------------------|---------|---------|------|--------|----|----|------|-------|-------|-------|
| module              | ev_recv | ev_acpt | wait | svc_t  | 8w | %b | open | solve | memsz | bufsz |
| eft                 | 0       | 0       | 0.0  | 0.0    | 0  | 0  | 0    | 0     | 3.3M  | 0     |
| event-transport     | 0       | 0       | 0.0  | 0.0    | 0  | 0  | 0    | 0     | 6.4K  | 0     |
| faultevent-post     | 2       | 0       | 0.0  | 8.9    | 0  | 0  | 0    | 0     | 0     | 0     |
| fmd-self-diagnosis  | 24      | 24      | 0.0  | 352.1  | 0  | 0  | 1    | 0     | 24b   | 0     |
| iox_agent           | 0       | 0       | 0.0  | 0.0    | 0  | 0  | 0    | 0     | 0     | 0     |
| reagent             | 0       | 0       | 0.0  | 0.0    | 0  | 0  | 0    | 0     | 0     | 0     |
| sysevent-transport  | 0       | 0       | 0.0  | 8700.4 | 0  | 0  | 0    | 0     | 0     | 0     |
| syslog-msgs         | 0       | 0       | 0.0  | 0.0    | 0  | 0  | 0    | 0     | 97b   | 0     |
| XSCF>               |         |         |      |        |    |    |      |       |       |       |

# B.3 Traditional Oracle Solaris Diagnostic Commands

These superuser commands can help you determine if you have issues in your server, in the network, or within another server that you are networking with.

The following commands are detailed in this section.

- Section B.3.1, "Using the iostat Command" on page B-9
- Section B.3.2, "Using the prtdiag Command" on page B-11
- Section B.3.3, "Using the prtconf Command" on page B-14
- Section B.3.4, "Using the netstat Command" on page B-16
- Section B.3.5, "Using the ping Command" on page B-17
- Section B.3.6, "Using the ps Command" on page B-18
- Section B.3.7, "Using the prstat Command" on page B-19

Most of these commands are located in the /usr/bin or /usr/sbin directories.

#### B.3.1 Using the iostat Command

The iostat command iteratively reports terminal, drive, and tape I/O activity, as well as CPU utilization.

#### B.3.1.1 Options

TABLE B-3 describes options for the iostat command and how those options can help troubleshoot the server.

| Option    | Description                                                                                                    | How It Can Help                                      |
|-----------|----------------------------------------------------------------------------------------------------|------------------------------------------------------|
| No option | Reports status of local I/O devices.                                                                           | Provides a quick three-line output of device status. |
| -c        | Reports the percentage of time the system has spent in user mode, in system mode, waiting for I/O, and idling. | Provides a quick report of CPU status.               |

TABLE B-3 Options for iostat

#### TABLE B-3 Options for iostat (Continued)

| Option | Description                                                                                                    | How It Can Help                                                                                                    |
|--------|----------------------------------------------------------------------------------------------------|----------------------------------------------------------------------------------------------------|
| -e     | Displays device error summary statistics. The total errors, hard errors, soft errors, and transport errors are displayed. |                                                                                                    |
| -E     | Displays all device error statistics.                                                                                     | Provides information about devices:<br>manufacturer, model number, serial<br>number, size, and errors.                                                      |
| -n     | Displays names in descriptive format.                                                                                     | Descriptive format helps identify devices.                                                                                                    |
| -x     | For each drive, reports extended drive statistics.<br>The output is in tabular form.                                      | Provides rate information, similar to the $-e$ option, . This helps identify poor performance of internal devices and other I/O devices across the network. |

The following example shows output for one iostat command.

# iostat -En c0t0d0 Soft Errors: 0 Hard Errors: 0 Transport Errors: 0 Vendor: SEAGATE Product: ST973401LSUN72G Revision: 0556 Serial No: 0521104T9D Size: 73.40GB <73400057856 bytes> Media Error: 0 Device Not Ready: 0 No Device: 0 Recoverable: 0 Illegal Request: 0 Predictive Failure Analysis: 0 c0t1d0 Soft Errors: 0 Hard Errors: 0 Transport Errors: 0 Vendor: SEAGATE Product: ST973401LSUN72G Revision: 0556 Serial No: 0521104V3V Size: 73.40GB <73400057856 bytes> Media Error: 0 Device Not Ready: 0 No Device: 0 Recoverable: 0 Illegal Request: 0 Predictive Failure Analysis: 0 #

## B.3.2 Using the prtdiag Command

The prtdiag command displays configuration and diagnostic information. The diagnostic information identifies any failed component.

The prtdiag command is located in the /usr/platform/*platform-name*/sbin/directory.

**Note** – The prtdiag command might indicate a slot number different than that identified elsewhere in this document. This is normal.

#### B.3.2.1 Options

TABLE B-4 describes options for the prtdiag command and how those options can help troubleshooting.

 TABLE B-4
 Options for prtdiag

| Option    | Description                                                                                                    | How It Can Help                                                                                                    |
|-----------|----------------------------------------------------------------------------------------------------|----------------------------------------------------------------------------------------------------|
| No option | Lists components.                                                                                                    | Identifies CPU timing and PCI cards installed.                                                                     |
| -v        | Verbose mode. Displays the<br>time of the most recent AC<br>power failure and the most<br>recent hardware fatal error<br>information. | Provides the same information as no option. Additionally lists fan status, temperatures, ASIC, and PROM revisions. |

| # pr       | tdiag -v                                                                                                | ,                |        |          |      |          |       |       |        |         |                |         |     |
|------------|----------------------------------------------------------------------------------------------------|------------------|--------|----------|------|----------|-------|-------|--------|---------|----------------|---------|-----|
| -          | em Confi                                                                                                | -                |        |          |      | er       |       |       |        |         |                |         |     |
|            | em clock                                                                                                |                  |        |          |      |          |       |       |        |         |                |         |     |
|            | ry size:<br>========                                                                                    |                  |        |          |      | === (    | PUS = | ===== |        | ======  | ========       |         |     |
|            |                                                                                                    |                  |        |          |      |          | 200   |       |        |         |                |         |     |
|            | CPU                                                                                                    |                  |        | CF       | U    |          |       |       |        | Run     | L2\$           | CPU     | CPU |
| LSB        | Chip                                                                                                    |                  |        | I        | D    |          |       |       |        | MHz     | MB             | Impl.   |     |
| 00         | 0                                                                                                    | 0,               |        | 2.       | 3.   | 4.       |       | 6.    | 7      | 2660    |                | 7       | 192 |
| 00         | 1                                                                                                    |                  |        |          |      | 12,      |       |       |        | 2660    | 11.0           |         | 192 |
| 00         | 2                                                                                                    | ,                |        | 18,      |      | 20,      |       |       |        | 2660    | 11.0           |         | 192 |
| 00         | 3                                                                                                    | ,                |        | 26,      |      |          | 29,   |       |        | 2660    |                |         | 192 |
| 01         | 0                                                                                                    | -                |        |          | -    | 36,      | -     | -     |        |         | 11.0           |         | 192 |
| 01         | 1                                                                                                    |                  |        |          |      | 44,      |       |       |        |         | 11.0           | 7       | 192 |
| 01         | 2                                                                                                    | -                |        | ,<br>50, |      | ,<br>52, |       |       |        |         | 11.0           | 7       | 192 |
| 01         | 3                                                                                                    | -                |        |          | -    |          | -     | -     |        | 2660    |                | 7       |     |
| =====      | =======                                                                                                 | :=====:          |        |          | Memo | ory Co   | nfigu | ratic | on === | ======  | =======        | ======  |     |
|            | 16                                                                                                    | 7                |        | _        |      | 16       |       | DI    | 100    |         |                | Table   | 1   |
| T OD       |                                                                                                    | y Ava:           |        |          |      |          | lory  |       |        |         | Mirror<br>Mode |         |     |
| LSB        | Group                                                                                                   | ) Size           | e<br>  |          |      |          | icus  | 51    | .ze    | DIMMS   | Mode           | Facto:  |     |
| 00         | А                                                                                                    | 655              | 536MB  |          |      | oka      | У     | 40    | 96MB   | 16      | no             | 8-wa    | Y   |
| 00         | В                                                                                                    | 65               | 536MB  |          |      | oka      | У     | 40    | 96MB   | 16      | no             | 8-wa    | Y   |
| 01         | А                                                                                                    | 655              | 536MB  |          |      | oka      |       |       | 96MB   |         | no             | 8-wa    | Y   |
| 01         | В                                                                                                    | 65               | 536MB  |          |      | oka      | У     | 40    | 96MB   | 16      | no             | 8-wa    | Y   |
| =====      | =======                                                                                                 | ======           | =====  | == IC    | Devi | .ces =   | ===== | ===== | =====  | =====   | ===            |         |     |
| IO         |                                                                                                    |                  |        |          |      |          |       | Lane/ | Fra    |         |                |         |     |
| -          | Type LP                                                                                                 |                  | יים חד |          | TD   | BDE      |       |       | -      | May Na  | amo            |         |     |
| Mode:      |                                                                                                    | Logica           |        |          | IID  | DDI      | 6     | lale  | ACC,   | Max IN  | anie           |         |     |
|            | CIe 0                                                                                                   |                  |        |          |      | 0, (     | ) oka | y 8,  | 8      | pci-pc  | iex10b5        | ,8532   |     |
| NA         |                                                                                                    | /pci@C           | ,000   | 000/p    | CTGO |          |       |       |        |         |                |         |     |
| 00 P<br>NA | CIe O                                                                                                   | bc, 8<br>/pci@0  |        |          |      |          | 0 oka | ay 8  | , 8    | pci-pc  | iex10b5,       | 8532    |     |
| 00 P<br>NA | CIe O                                                                                                   | bc, 8<br>/pci@0, |        |          |      |          | 0 oka | y 1   | , 8    | pci-pc  | iex10b5        | ,8532   |     |
| 00 P<br>NA | 00 PCIx 0 8, 125,1033 4, 0, 0 okay 100, 133 pci-pciexclass,060400<br>NA /pci@0,600000/pci@0/pci@8/pci@0 |                  |        |          |      |          |       |       |        |         |                |         |     |
| 00 P<br>NA | CIx O                                                                                                   | 8, 12<br>/pci@   |        |          |      |          | -     |       | 133    | pci-pci | lexclass       | ,060400 | )   |

The following example shows output for the prtdiag command in verbose mode.

prtdiag -v output continued.

ΙO Lane/Frq LSB Type LPID RvID, DvID, VnID BDF State Act, Max Name Model Logical Path \_\_\_\_\_ 00 PCIx 0 2, 50, 1000 5, 1, 0 okay --, 133 scsi-pci1000,50 LSI,1064 /pci@0,600000/pci@0/pci@8/pci@0/scsi@1 00 PCIx 0 10,1648,14e4 5, 2, 0 okay --, 133 network-pci14e4,1648 /pci@0,600000/pci@0/pci@8/pci@0/network@2 NA 00 PCIx 0 10, 1648, 14e4 5, 2, 1 okay --, 133 network-pci14e4,1648 /pci@0,600000/pci@0/pci@8/pci@0/network@2,1 NA 01 PCIe 16 bc, 8532, 10b5 2, 0, 0 okay 8, 8 pci-pciex10b5,8532 NA /pci@10,600000/pci@0 01 PCIe 16 bc, 8532, 10b5 3, 8, 0 okay 8, 8 pci-pciex10b5,8532 NA /pci@10,600000/pci@0/pci@8 01 PCIe 16 bc, 8532, 10b5 3, 9, 0 okay 1, 8 pci-pciex10b5,8532 /pci@10,600000/pci@0/pci@9 NA 01 PCIx 16 8, 125, 1033 4, 0, 0 okay 100, 133 pci-pciexclass,060400 /pci@10,600000/pci@0/pci@8/pci@0 NA 01 PCIx 16 8, 125, 1033 4, 0, 1 okay --, 133 pci-pciexclass,060400 NA /pci@10,600000/pci@0/pci@8/pci@0,1 01 PCIx 16 2, 50,1000 5, 1, 0 okay --, 133 scsi-pci1000,50 LSI,1064 /pci@10,600000/pci@0/pci@8/pci@0/scsi@1 01 PCIx 16 10, 1648, 14e4 5, 2, 0 okay --, 133 network-pci14e4,1648 NA /pci@10,600000/pci@0/pci@8/pci@0/network@2 01 PCIx 16 10, 1648, 14e4 5, 2, 1 okay --, 133 network-pci14e4,1648 NA /pci@10,600000/pci@0/pci@8/pci@0/network@2,1 System PROM revisions: \_\_\_\_\_ OBP 4.24.13 2010/02/08 13:17 Mode switch is in LOCK mode SPARC64-VII mode

## B.3.3 Using the prtconf Command

Similar to the show-devs command run at the ok prompt, the prtconf command displays the devices that are configured.

The prtconf command identifies hardware that is recognized by the Oracle Solaris OS. If hardware is not suspected of being bad yet software applications are having trouble with the hardware, the prtconf command can indicate if the Oracle Solaris software recognizes the hardware, and if a driver for the hardware is loaded.

#### B.3.3.1 Options

TABLE B-5 describes options for the prtconf command and how those options can help troubleshooting.

 TABLE B-5
 Options for prtconf

| Option    | Description                                                              | How It Can Help                                                                                                    |
|-----------|--------------------------------------------------------------------------|----------------------------------------------------------------------------------------------------|
| No option | Displays the device tree of devices recognized by the OS.                | If a hardware device is recognized, then it is probably<br>functioning properly. If the message "(driver not<br>attached)" is displayed for the device or for a sub-device,<br>then the driver for the device is corrupt or missing. |
| -D        | Similar to the output of no option, however the device driver is listed. | Lists the driver needed or used by the OS to enable the device.                                                                                                    |
| -р        | Similar to the output of no option, yet is abbreviated.                  | Reports a brief list of the devices.                                                                                                    |
| -V        | Displays the version and date of the OpenBoot PROM firmware.             | Provides a quick check of firmware version.                                                                                                    |

The following example shows output for the prtconf command.

```
# prtconf
System Configuration: xxxx
Memory size: 1024 Megabytes
System Peripherals (Software Nodes):
SUNW, Sun SPARC
   packages (driver not attached)
        SUNW, builtin-drivers (driver not attached)
        deblocker (driver not attached)
        disk-label (driver not attached)
        terminal-emulator (driver not attached)
        dropins (driver not attached)
        kbd-translator (driver not attached)
        obp-tftp (driver not attached)
        SUNW,i2c-ram-device (driver not attached)
        SUNW, fru-device (driver not attached)
        SUNW, asr (driver not attached)
        ufs-file-system (driver not attached)
   chosen (driver not attached)
   openprom (driver not attached)
        client-services (driver not attached)
   options, instance #0
   aliases (driver not attached)
```

. .

## B.3.4 Using the netstat Command

The netstat command displays the network status.

#### B.3.4.1 Options

TABLE B-6 describes options for the netstat command and how those options can help troubleshooting.

 TABLE B-6
 Options for netstat

| Option      | Description                                                                                                    | How It Can Help                                                                                                    |
|-------------|----------------------------------------------------------------------------------------------------|----------------------------------------------------------------------------------------------------|
| -i          | Displays the interface state,<br>including packets in/out, error<br>in/out, collisions, and queue.                 | Provides a quick overview of the network status.                                                                                                 |
| -i interval | Providing a trailing number<br>with the -i option repeats the<br>netstat command every<br><i>interval</i> seconds. | Identifies intermittent or long duration network events.<br>By piping netstat output to a file, overnight activity<br>can be viewed all at once. |
| -р          | Displays the media table.                                                                                          | Provides MAC address for hosts on the subnet.                                                                                                    |
| -r          | Displays the routing table.                                                                                        | Provides routing information.                                                                                                    |
| -n          | Replaces host names with IP addresses.                                                                             | Used when an address is more useful than a host name.                                                                                            |

The following example shows output for the netstat -p command.

| # nets | tat -p            |                 |       |                   |
|--------|-------------------|-----------------|-------|-------------------|
| Net to | Media Table: IPv4 |                 |       |                   |
| Device | IP Address        | Mask            | Flags | Phys Addr         |
|        |                   |                 |       |                   |
| bge0   | san-ff1-14-a      | 255.255.255.255 | 0     | 00:14:4f:3a:93:61 |
| bge0   | san-ff2-40-a      | 255.255.255.255 | 0     | 00:14:4f:3a:93:85 |
| sppp0  | 224.0.0.22        | 255.255.255.255 |       |                   |
| bge0   | san-ff2-42-a      | 255.255.255.255 | 0     | 00:14:4f:3a:93:af |
| bge0   | san09-lab-r01-66  | 255.255.255.255 | 0     | 00:e0:52:ec:1a:00 |
| sppp0  | 192.168.1.1       | 255.255.255.255 |       |                   |
| bge0   | san-ff2-9-b       | 255.255.255.255 | 0     | 00:03:ba:dc:af:2a |
| bge0   | bizzaro           | 255.255.255.255 | 0     | 00:03:ba:11:b3:c1 |
| bge0   | san-ff2-9-a       | 255.255.255.255 | 0     | 00:03:ba:dc:af:29 |
| bge0   | racerx-b          | 255.255.255.255 | 0     | 00:0b:5d:dc:08:b0 |
| bge0   | 224.0.0.0         | 240.0.0.0       | SM    | 01:00:5e:00:00:00 |
| #      |                   |                 |       |                   |

## B.3.5 Using the ping Command

The ping command sends ICMP ECHO\_REQUEST packets to network hosts. Depending on how the ping command is configured, the output displayed can identify troublesome network links or nodes. The destination host is specified in the variable *hostname*.

#### B.3.5.1 Options

TABLE B-7 describes options for the ping command and how those options can help troubleshooting.

 TABLE B-7
 Options for ping

| Option       | Description                                                                                                | How It Can Help<br>Verifies that a host is active on the network.                                                                                   |  |  |  |  |
|--------------|----------------------------------------------------------------------------------------------------|----------------------------------------------------------------------------------------------------|--|--|--|--|
| hostname     | The probe packet is sent to <i>hostname</i> and returned.                                                  |                                                                                                    |  |  |  |  |
| -g hostname  | Forces the probe packet to route through a specified gateway.                                              | By identifying different routes to the target host, those<br>individual routes can be tested for quality.                                           |  |  |  |  |
| -i interface | Designates which interface to send and receive the probe packet through.                                   | Enables a simple check of secondary network interfaces.                                                                                             |  |  |  |  |
| -n           | Replaces host names with IP addresses.                                                                     | Used when an address is more beneficial than a host name.                                                                                           |  |  |  |  |
| -s           | Pings continuously in one-<br>second intervals. Ctrl-C aborts.<br>Upon abort, statistics are<br>displayed. | Helps identify intermittent or long-duration network<br>events. By piping ping output to a file, activity overnight<br>can later be viewed at once. |  |  |  |  |
| -svR         | Displays the route the probe<br>packet followed in one-second<br>intervals.                                | Indicates probe packet route and number of hops.<br>Comparing multiple routes can identify bottlenecks.                                             |  |  |  |  |

The following example shows output for the ping -s command.

```
# ping -s san-ff2-17-a
PING san-ff2-17-a: 56 data bytes
64 bytes from san-ff2-17-a (10.1.67.31): icmp_seq=0. time=0.427 ms
64 bytes from san-ff2-17-a (10.1.67.31): icmp_seq=1. time=0.194 ms
^C
----san-ff2-17-a PING Statistics----
2 packets transmitted, 2 packets received, 0% packet loss
round-trip (ms) min/avg/max/stddev = 0.172/0.256/0.427/0.102
#
```

## B.3.6 Using the ps Command

The ps command lists the status of processes. Using options and rearranging the command output can assist in determining the resource allocation.

#### B.3.6.1 Options

TABLE B-8 describes options for the ps command and how those options can help troubleshooting.

| Option    | Description                                                                                                    | How It Can Help                                                                                                    |
|-----------|----------------------------------------------------------------------------------------------------|----------------------------------------------------------------------------------------------------|
| -е        | Displays information for every process.                                                                                                    | Identifies the process ID and the executable.                                                                                                    |
| -f        | Generates a full listing.                                                                                                    | Provides the following process information: user ID, parent process ID, time when executed, and the path to the executable.                                                  |
| -0 option | Enables configurable output.<br>The pid, pcpu, pmem, and<br>comm options display process<br>ID, percent CPU consumption,<br>percent memory consumption,<br>and the responsible executable,<br>respectively. | Provides only most important information. Knowing the<br>percentage of resource consumption helps identify<br>processes that are affecting performance and might be<br>hung. |

 TABLE B-8
 Options for ps

The following example shows output for one ps command.

| # ps         |          |
|--------------|----------|
| PID TTY      | TIME CMD |
| 101042 pts/3 | 0:00 ps  |
| 101025 pts/3 | 0:00 sh  |
| #            |          |

**Note** – When using sort with the -r option, the column headings are printed so that the value in the first column is equal to zero.

## B.3.7 Using the prstat Command

The prstat utility iteratively examines all active processes and reports statistics based on the selected output mode and sort order. The prstat command provides output similar to the ps command.

#### B.3.7.1 Options

TABLE B-9 describes options for the prstat command and how those options can help troubleshooting.

| TABLE B-9 | Options | for prstat |
|-----------|---------|------------|
|-----------|---------|------------|

| Option                                                                                                    | Description                            | How It Can Help                                                                                  |  |  |
|----------------------------------------------------------------------------------------------------|----------------------------------------|--------------------------------------------------------------------------------------------------|--|--|
| No option Displays a sorted list of the top<br>processes that are consuming<br>the most CPU resources. List is<br>limited to the height of the<br>terminal window and the total<br>number of processes. Output is<br>automatically updated every<br>five seconds. Ctrl-C aborts. |                                        | Output identifies process ID, user ID, memory used, state,<br>CPU consumption, and command name. |  |  |
| -n <i>number</i>                                                                                                    | Limits output to number of lines.      | Limits amount of data displayed and identifies primary resource consumers.                       |  |  |
| -s key                                                                                                    | Permits sorting list by key parameter. | Useful keys are cpu (default), time, and size.                                                   |  |  |
| -v                                                                                                    | Verbose mode.                          | Displays additional parameters.                                                                  |  |  |

The following example shows output for the prstat command.

| # prstat -n 5 -                                                | s size |         |       |     |      |         |      |                |
|----------------------------------------------------------------|--------|---------|-------|-----|------|---------|------|----------------|
| PID USERNAME                                                   | SIZE   | RSS S   | STATE | PRI | NICE | TIME    | CPU  | PROCESS/NLWP   |
| 100463 root                                                    | 66M    | 61M s   | sleep | 59  | 0    | 0:01:03 | 0.0% | fmd/19         |
| 100006 root                                                    | 11M    | 9392K s | sleep | 59  | 0    | 0:00:09 | 0.0% | svc.configd/16 |
| 100004 root                                                    | 10M    | 8832K s | sleep | 59  | 0    | 0:00:04 | 0.0% | svc.startd/14  |
| 100061 root                                                    | 9440K  | 6624K s | sleep | 59  | 0    | 0:00:01 | 0.0% | snmpd/1        |
| 100132 root                                                    | 8616K  | 5368K s | sleep | 59  | 0    | 0:00:04 | 0.0% | nscd/35        |
| Total: 52 processes, 188 lwps, load averages: 0.00, 0.00, 0.00 |        |         |       |     |      |         |      |                |
| #                                                              |        |         |       |     |      |         |      |                |